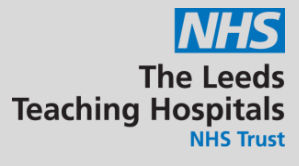

## eWhiteboard views

Now you can change the information displayed on your eWhiteboard by choosing between the following three options: **ward view**, **patient flow** and **safety huddle**. When you select one of these options, the eWhiteboard columns will change to those that relate to the chosen view.

To change the view, please select your ward in PPM+. Click on eWhiteboard View  $\rightarrow$  and choose which view you would like to show in your eWhiteboard.

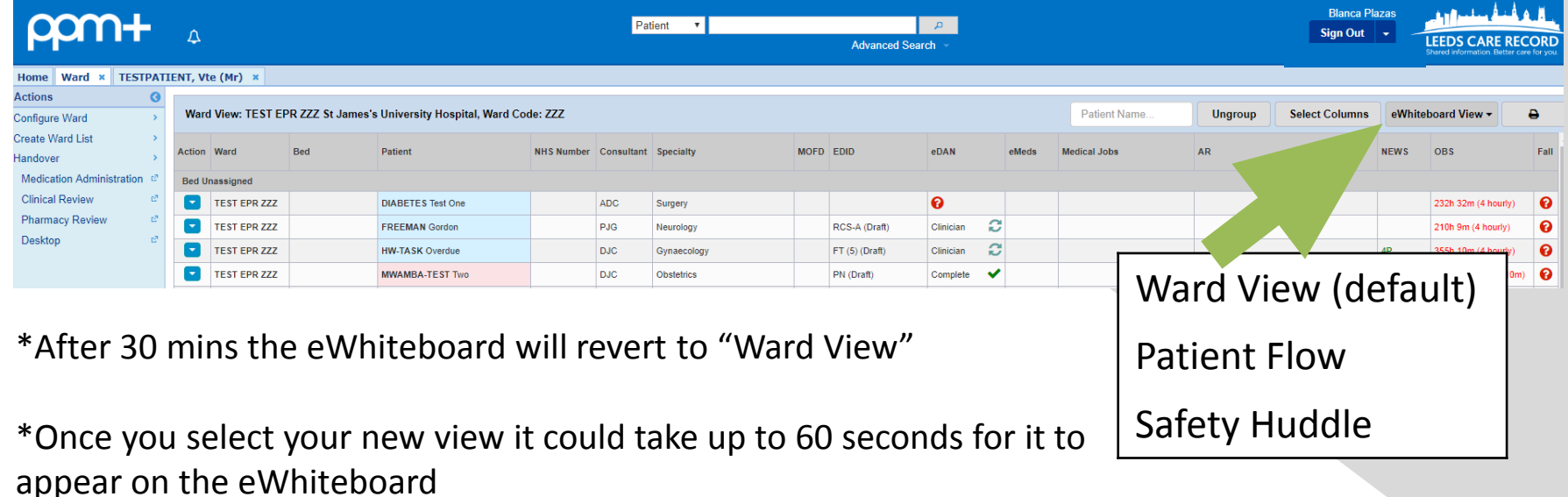

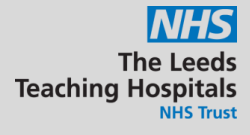

## **WARD VIEW**

**Bed Number Patient's Name Patient's Age** Consultant **Specialty LOS EDD MOFD** Planning eDID **Needed for Discharge** eDAN **NEWS Observations AKI VTE Medical Jobs Other Jobs** 

## **PATIENT FLOW**

**Bed Number Patient's Name Patient's Age** Consultant Specialty LOS **EDD MOFD** Planning eDID **Needed for Discharge** eDAN **Medical Jobs Other Jobs** 

## **SAFETY HUDDLE**

**Bed Number Patient's Name Patient's Age Specialty LOS NEWS Observations AKI VTE Falls Risk PU Risk Nutrition Risk Medical Jobs** 

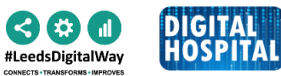

For further information please contact the Digital Implementation Team on 60345